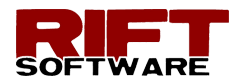

# **RIFT TD RIFT TD VERSION 3.0.3.4 3.0.3.4**

### **AUGUST 2017**

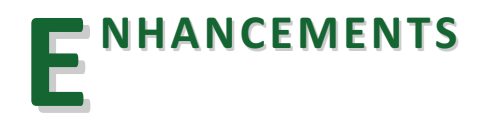

**Rift TD**, **Version 3.0.3**, is a major version release. Features include:

- **• NEW -** Targeted/maximum deposition tonnage
- **• ENHANCED -** Additional run modes
- **• ENHANCED** Significant deposition run performance improvement
- **• NEW -** Generate model boundary strings
- **• NEW -** Generate deposition (value) boundary strings
- **• NEW -** Export strings to DXF
- **• NEW -** Boundary triangle audit tool
- **• NEW -** Node grid tool
- **• Enhanced -** Result Detail View
- **• Enhanced -** Significant Node Identification performance improvement

## **THE ARGETED/MAXIMUM DEPOSITION TONNAGE**

**Rift TD**, **Version 3.0**, allows you to specify target tonnages and, optionally, a maximum deposition tonnage.

Deposition takes place using raise data. However, If target tonnages is active, **Rift TD** iterates through the raise data to seek the target tonnages entered on the **Target Tonnage Dialog**.

Deposition stops once the maximum deposition tonnage is reached (if target maximum tonnage is active).

Iteration is controlled using a specified tolerance and maximum Iteration count.

Click Surface Model > Target Tonnage to open the **Target Tonnage Dialog**.

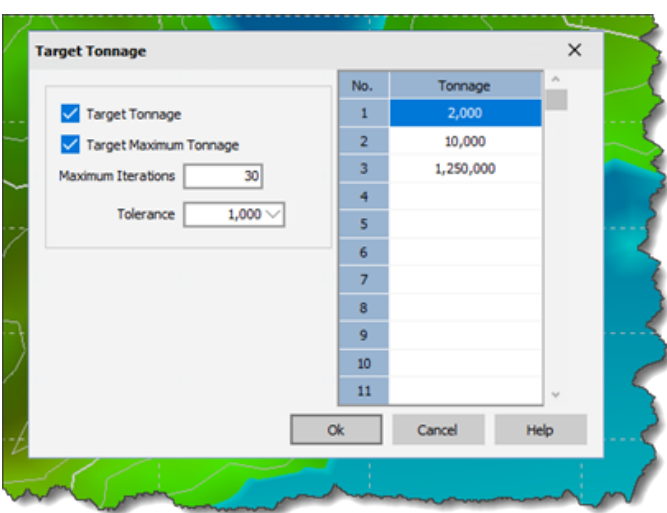

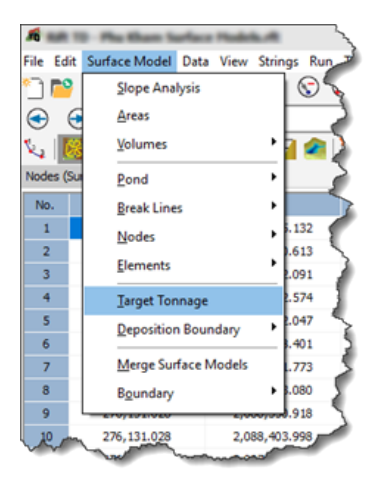

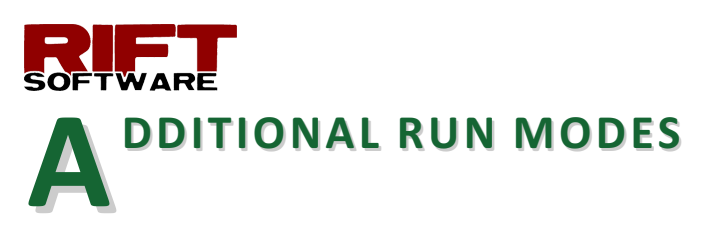

R**ift TD Version 3.0** introduces two additional run modes:

- Automatic (Lift)
- Manual (Lift)

When applied, DTM graphics are updated once per deposition lift, which may improve deposition performance significantly, particularly for models with a large number of deposition vectors. Benchmarking indicates performance improvements of up to 83% when compared to Version 2.0.

You can assign run modes using the:

- Menu (Run > Run Mode); or the
- Run tool-button run mode selector.

By default, new models are assigned the new Automatic (Lift) run mode.

# **PERFORMANCE ERFORMANCE IMPROVEMENT IMPROVEMENT**

**Rift TD**, **Version 3.0**, has major performance improvements to:

- File operations
- Vector generation
- Embankment generation
- String toe point generation
- Deposition surface load times
- Deposition model run times

Deposition run benchmark tests against version 2.0 and 1.2, including a comparison of the new Automatic Lift run mode.

Benchmark tests indicate performance improvements of up to 84% when comparted to Version 2.0. This increases to more than 99% for a large single deposition point model when compared to Version 1.2.

Figures 1 and 2 illustrate Version 3.0 deposition model benchmark results relative to Versions 1.2 and 2.0.

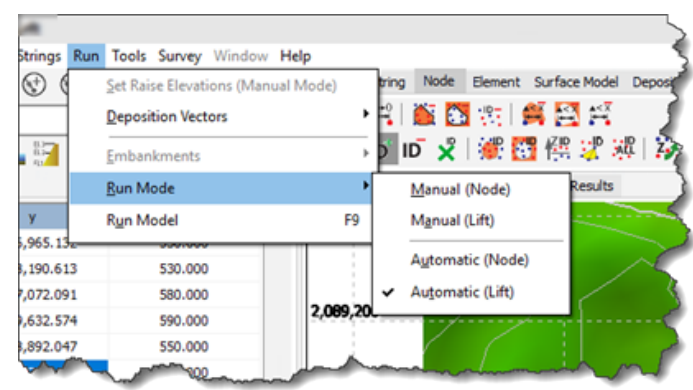

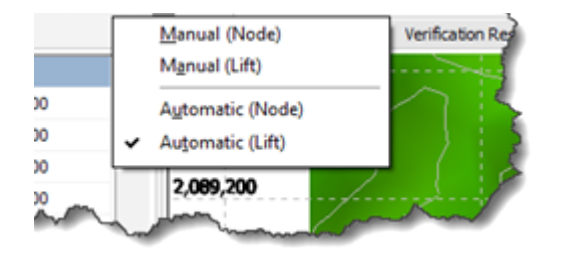

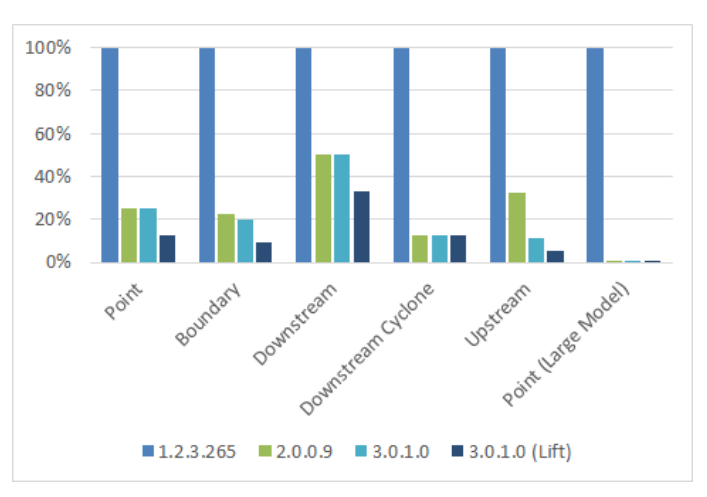

Figure 1: Run Time Relative to Version 1.2

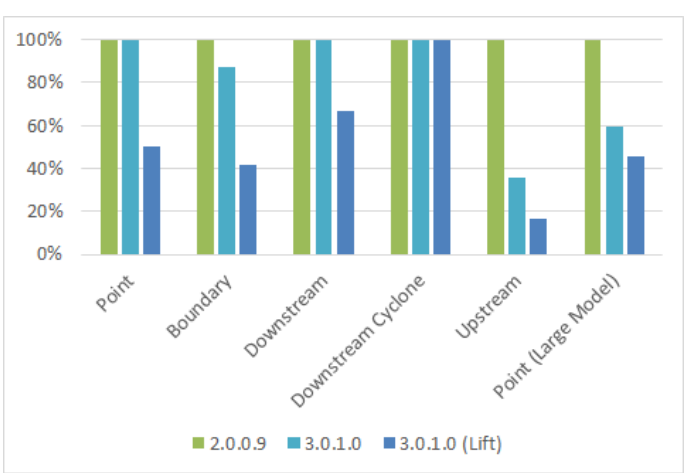

Figure 2: Run Time Relative to Version 2.0

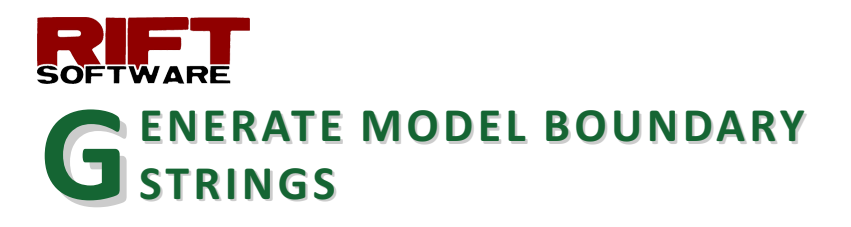

**Rift TD**, **Version 3.0**, introduces the ability to copy the model boundary to the string data type. Click Surface Model > Boundary > Copy to String.

The model boundary is used to generate a string, or strings, that are copied to the string data type.

#### **GENERATE DEPOSITION (VALUE) ENERATE DEPOSITION (VALUE) BOUNDARY STRINGS BOUNDARY STRINGS**

**Rift TD**, **Version 3.0**, introduces the ability to copy the deposition/value boundary to the string data type; click Surface Model > Deposition Boundary > Copy to String.

**Rift TD** generates a boundary around the deposition (value) surface and uses it to generate a string, or strings, that are copied to the string data type.

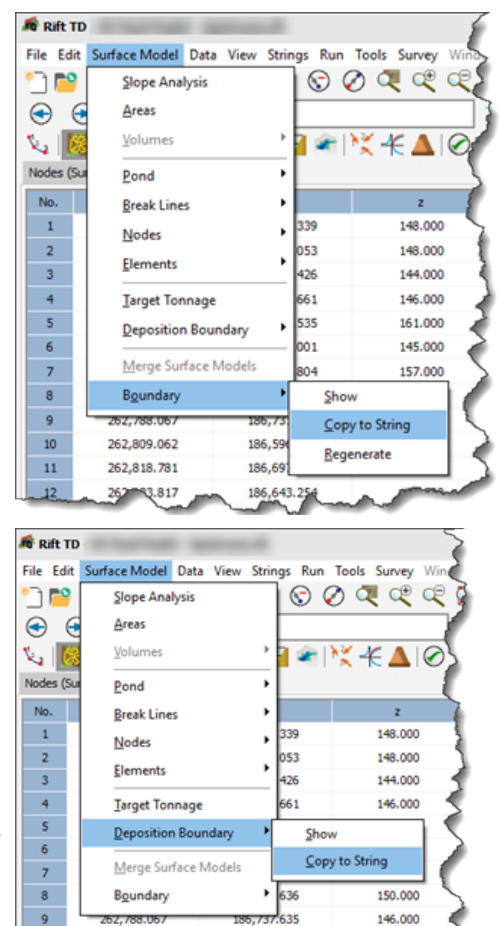

186,596.415

186447.86

161.000

10

262,809.062

781

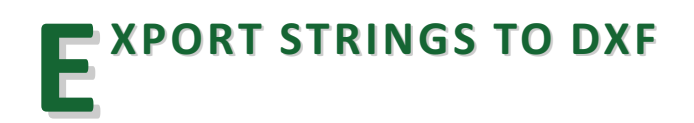

**Rift TD**, **Version 3.0**, exports strings when exporting data to a DXF, placing them in a "Strings" layer.

The additional string features introduced in this version allow you export the model and deposition boundary strings to a DXF file.

**B OUNDARY TRIANGLE AUDIT OUNDARY TRIANGLE AUDIT TOOL**

**Rift TD**, **Version 3.0**, introduces a **Perimeter Triangle Audit Tool** to remove narrow perimeter triangles.

Click Surface Model > Elements > Audit Boundary Elements.

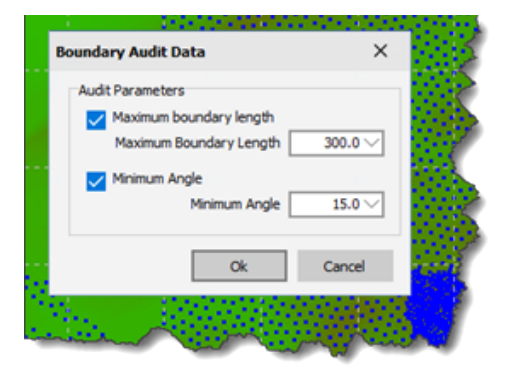

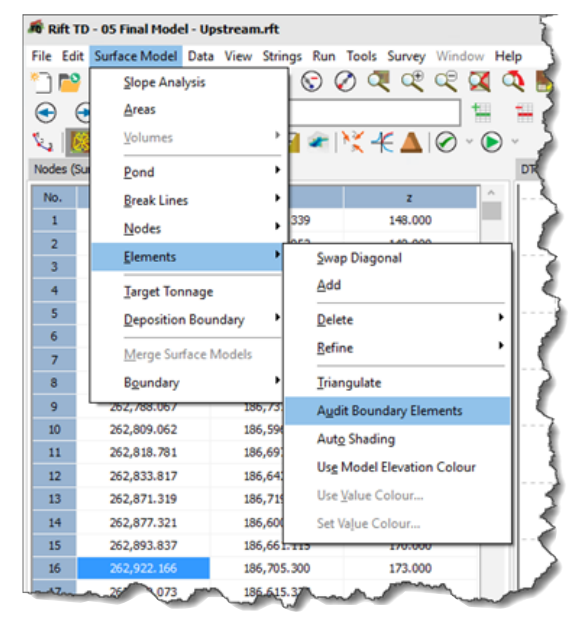

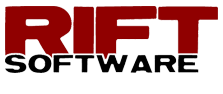

Input comprises:

- Maximum boundary length: The maximum length of a boundary element side.
- Minimum angle: The minimum angle in a boundary element.

Check the audit criteria, enter the audit values, and click OK.

**Rift TD** deletes boundary/perimeter triangles that do not meet the audit criteria.

### **N ODE GRID TOOL ODE GRID TOOL**

**Rift TD**, **Version 3.0**, introducers a powerful **Node Grid Generation tool**. The tool allows you to generate nodes within a boundary and copy them to a surface. The boundary is defined:

- by a defined surface;
- by a string; or
- is fully defined by the user on the DTM<sub>View.</sub>

You can generate nodes in either a rectangular or equilateral triangular pattern.

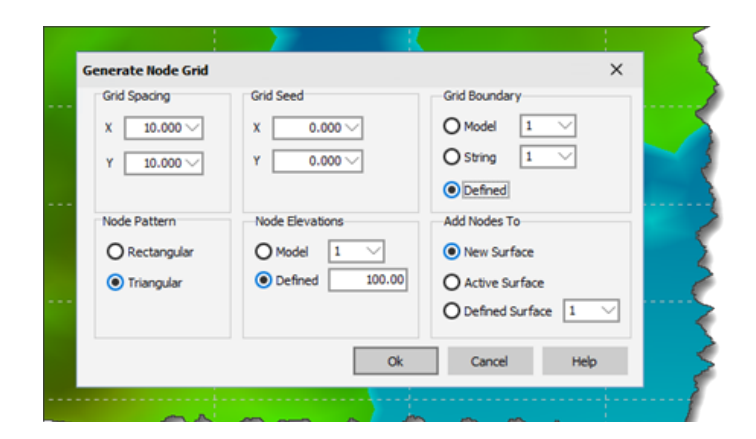

Node elevations are either specified or obtained from a defined surface model.

Note that the nodes are not automatically incorporated into the surface.

### **I MPROVED RESULT DETAIL VIEW MPROVED RESULT DETAIL VIEW**

**Version 3.0** improves the Result Detail View to make it easier to navigate and view detailed deposition vector results; click View > Result Detail.

Use the Material No. and Raise No. Drop-down boxes to view results for a specific material and/or raise.

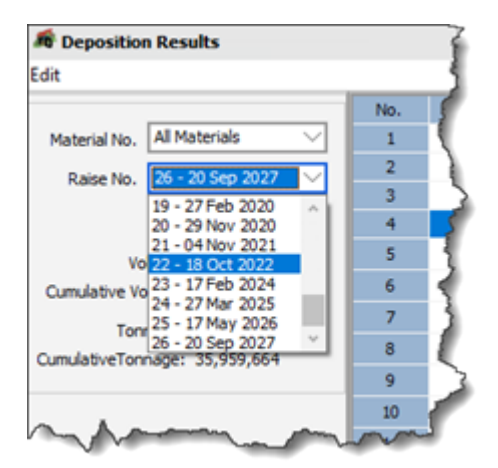

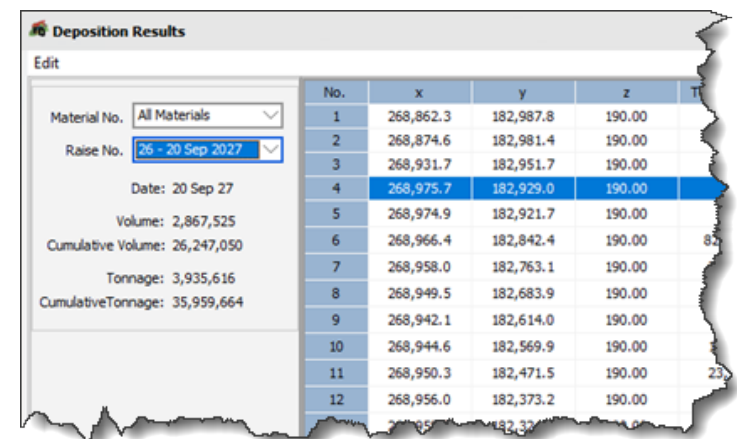